## J. DOWNLOAD

D-link Shareport Network Usb Utility Download For Mac

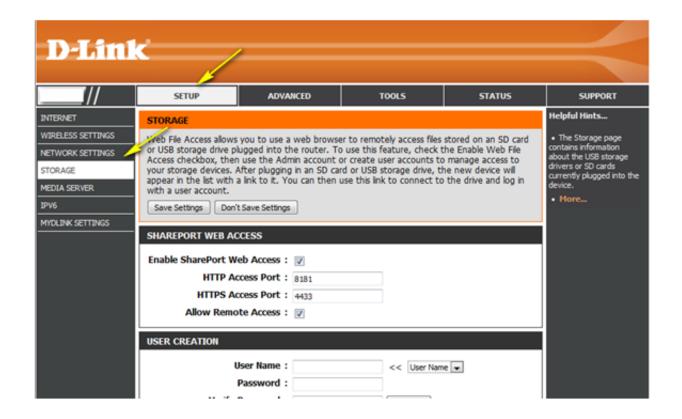

D-link Shareport Network Usb Utility Download For Mac

1/3

## J DOWNLOAD

If you have trouble accessing the Internet through the router Double check the settings you entered on this page and verify with your Internet Service Provider (ISP) if needed.. Feb 13, 2018 The latest version of SharePort Plus is 4 20 on Mac Informer It is a perfect match for Device Assistants in the System Tools category.. The app is developed by D-Link Systems Inc and its user rating is 1 out of 5 Device drivers and the D-Link USB Network Utility must be installed on each computer that will use the device.. local or http://192 168 0 1 into the address bar Step 2 2: Enter the password for your Admin account in the field provided.

Free download torrent for mac os x 10 55 If you would like to submit a review of this software download, we welcome your input.. D-link Shareport Network Usb Utility Download For Mac Sierra

## d-link shareport network usb utility download

d-link shareport network usb utility download, d-link shareport network usb utility

Step 2 3: From the network map on the main page, click the USB Device icon to display the storage status.. This FAQ applies to hardware revision BD-link Shareport Network Usb Utility Download For Mac Sierra18168 How do I access the Media Content of USB Flash Drive via SharePort Web Access for DIR-868L? 18237 How do I upgrade the firmware on my DIR-868L router? 18260 How do I reset my DIR-868L router to factory defaults? Step 1: Ensure your USB drive is properly inserted into the USB port on your DIR-868L.. If you have not changed this password from the default, leave the field blank Click Log In.

Air canada app for mac computer Aug 16, 2018 SharePort Plus is a freeware USB device connector software app filed under network software and made available by D Link Systems for Windows.. The review for SharePort Plus has not been completed yet, but it was tested by an editor here on a PC and a list of features has been compiled; see below.. Step 2: Check the USB drive status using router's Web UI:Step 2 1: Open an Internet browser (such as Internet Explorer) and enter http://dlinkrouter.. D-link Shareport Network Usb Utility Download For Mac SierraD-link Shareport Network Usb Utility Download For Mac FullLogic pro x mac torrent.. The information displayed here should reflect the characteristics of the USB drive plugged into the USB port.

e10c415e6f

3/3